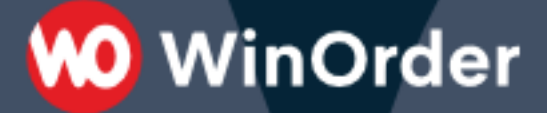

**WinOrder Kasse:** 

### Einrichtung der Prestashop-Schnittstelle

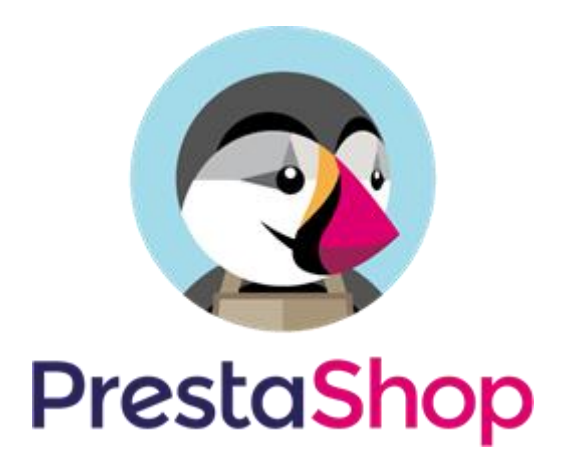

Ab WinOrder 6 können Sie Ihren PrestShop-Shop anbinden und Bestellungen direkt mit der Kasse empfangen.

**0** WinOrder

Systemvoraussetzungen:

- WinOrder (ab Professional; Abo- + Kaufversion): [https://www.winorder.com](https://www.winorder.com/)
- PrestaShop Online-Shop: <https://www.prestashop.com/de>

1. Zunächst muss WinOrder 6 als vertrauenswürdiges Programm für den Abruf von Bestellungen bei Prestashop hinterlegt werden. Loggen Sie sich dazu in Ihren Prestashop-Account ein, wählen links die Kategorie "Advanced parameters" und dann den Punkt "Webservice":

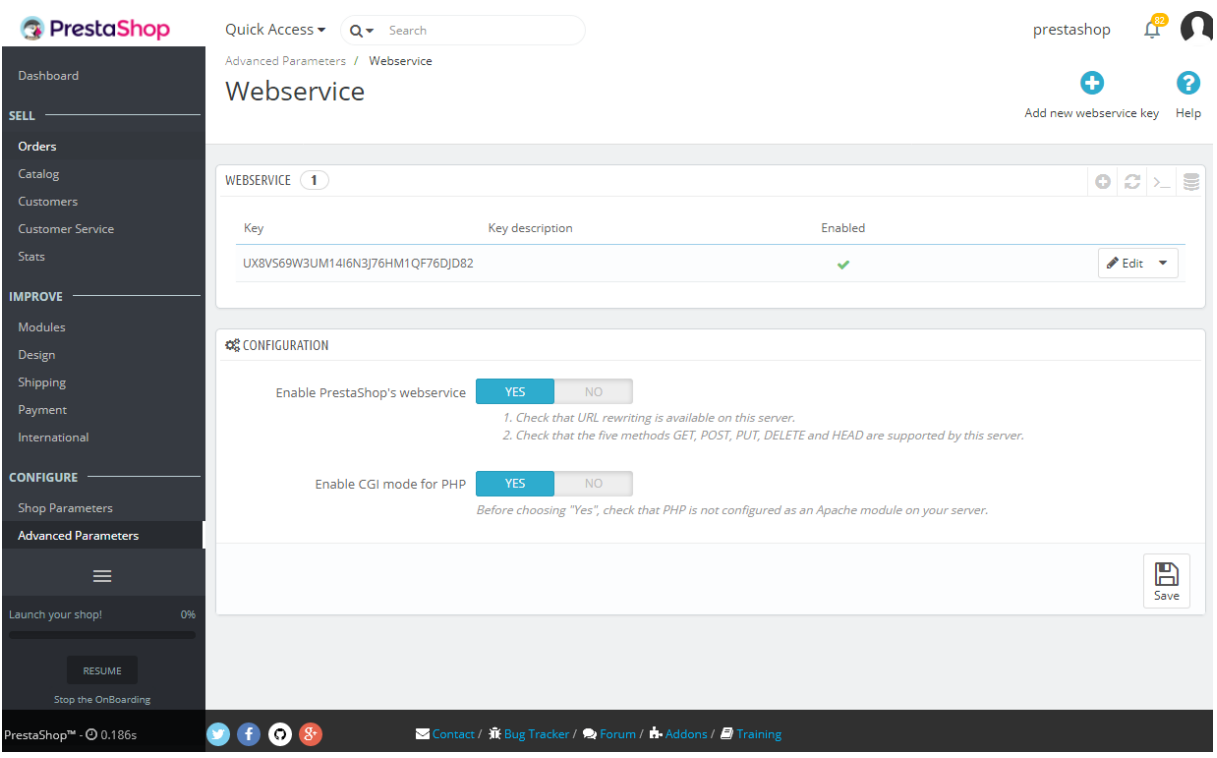

2. Aktivieren Sie die Schalter "Enable PrestaShop's webservice" und "Enable CGI mode for PHP" und speichern die Einstellungen:

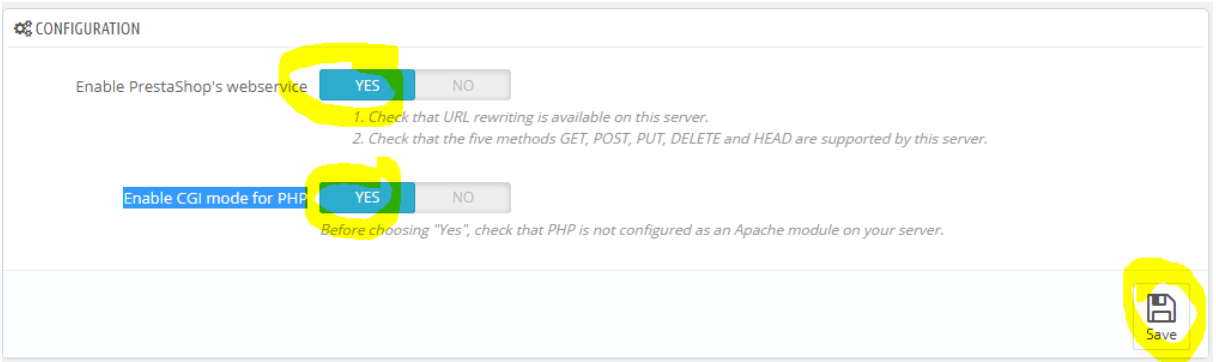

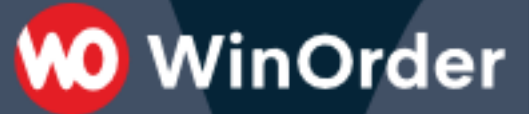

3. Unter "Webservice" fügen Sie einen neuen Schlüssel ein und setzen die entsprechenden Berechtigungen:

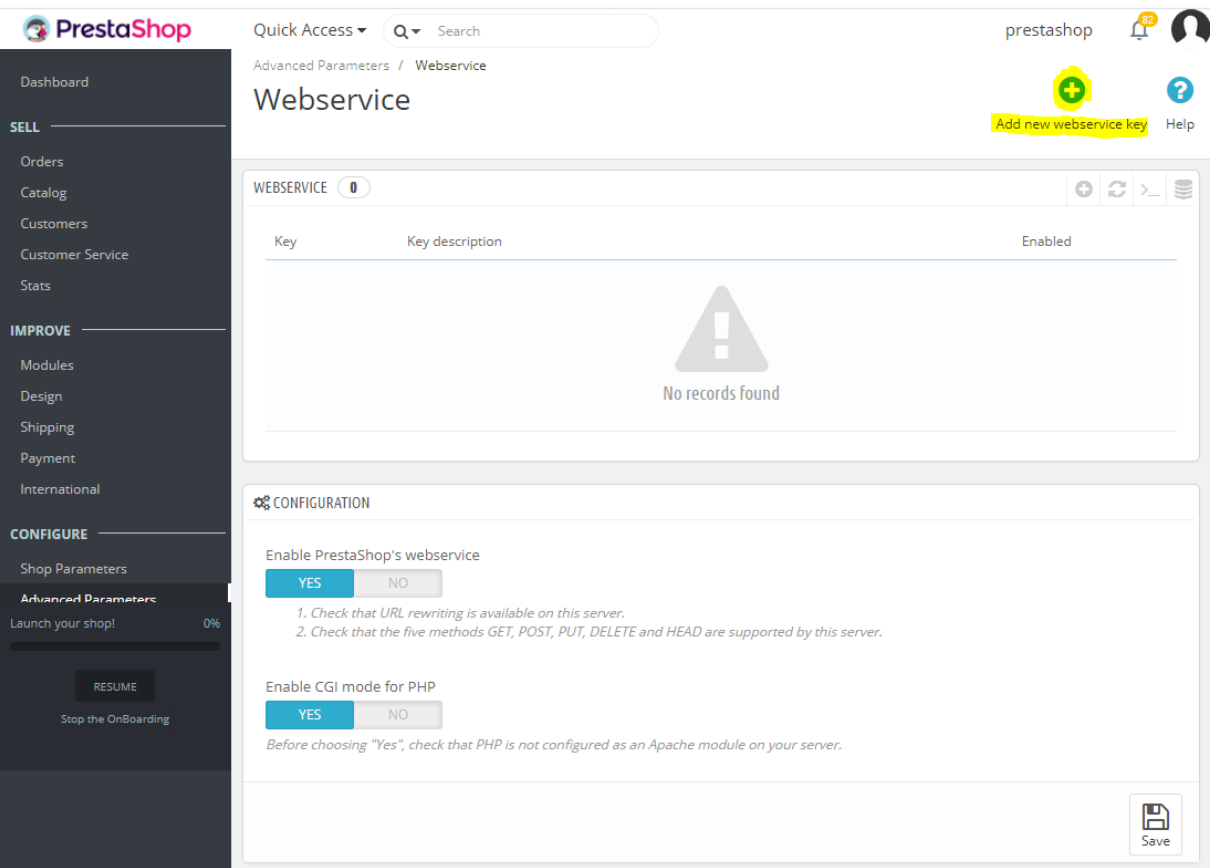

# **WO** WinOrder

Erzeugen Sie einen neuen Webservice-API-Schlüssel mit dem Schalter "Generate".

Setzen Sie anschließend die Berechtigungen für "View (GET)" und "Modify (PUT)" und speichern den neuen Schlüssel.

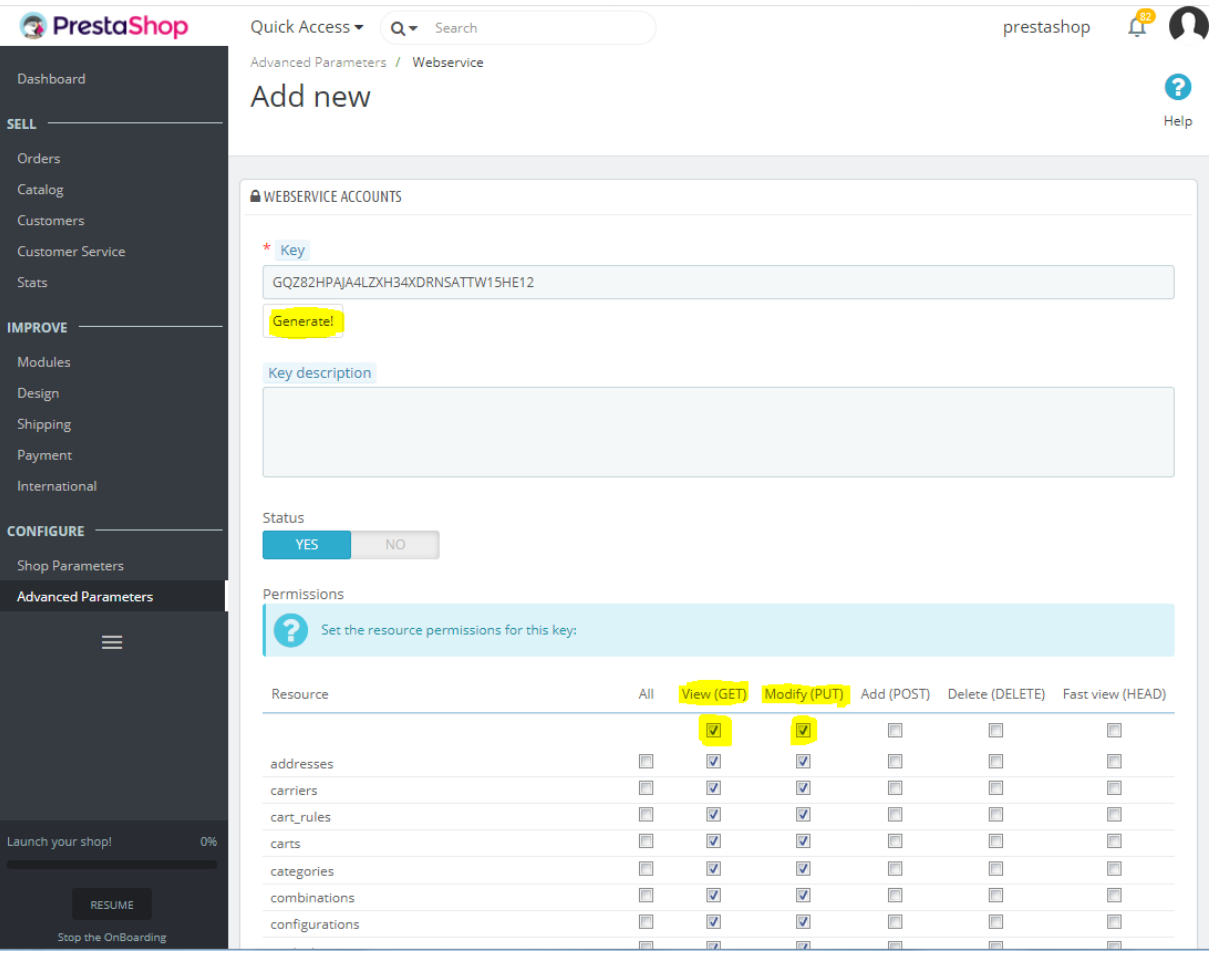

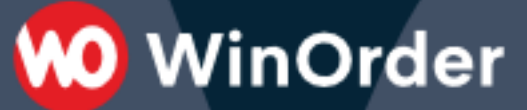

4. Nach erfolgreicher Erstellung kopieren Sie den Schlüssel / "Key" und speichern diesen Wert an einem sicheren Ort:

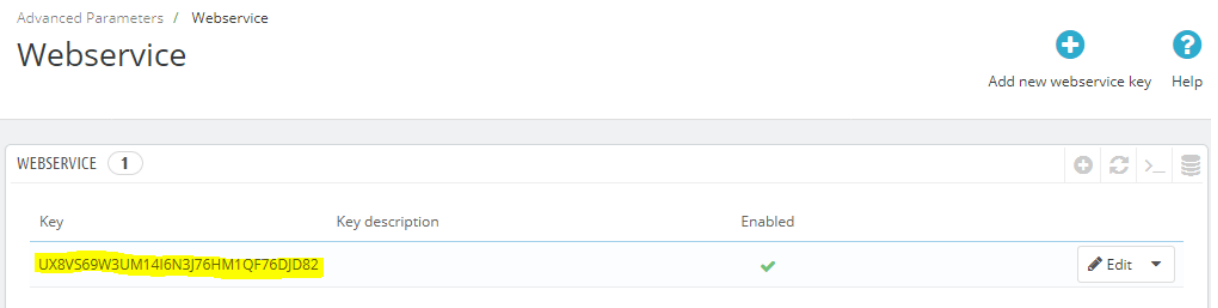

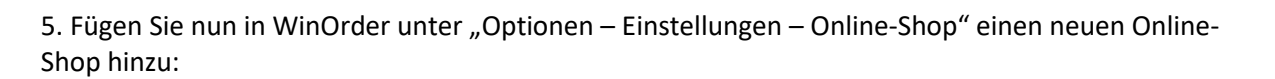

**MO** WinOrder

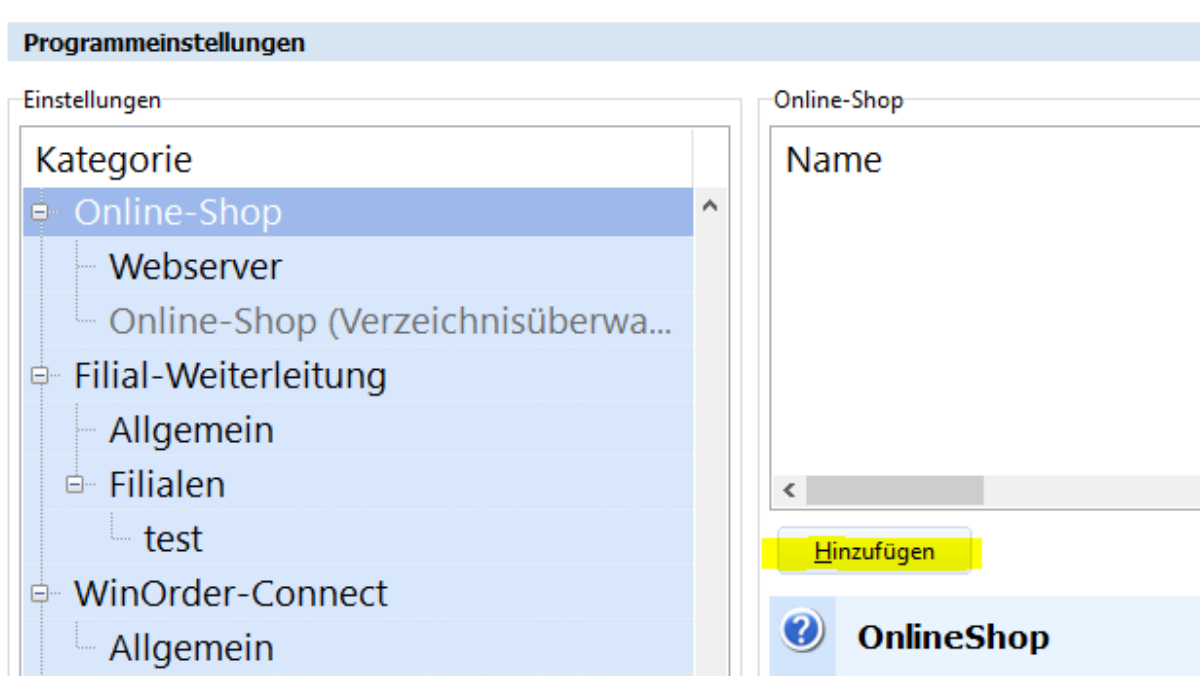

6. Tragen Sie in den Online-Shop Eigenschaften nun folgende Werte ein:

Übertragungsart: Prestashop (REST) Webservice-URL: Ihre Prestashop Webadresse Kennwort/App-Secret: Prestashop Schlüssel/Key

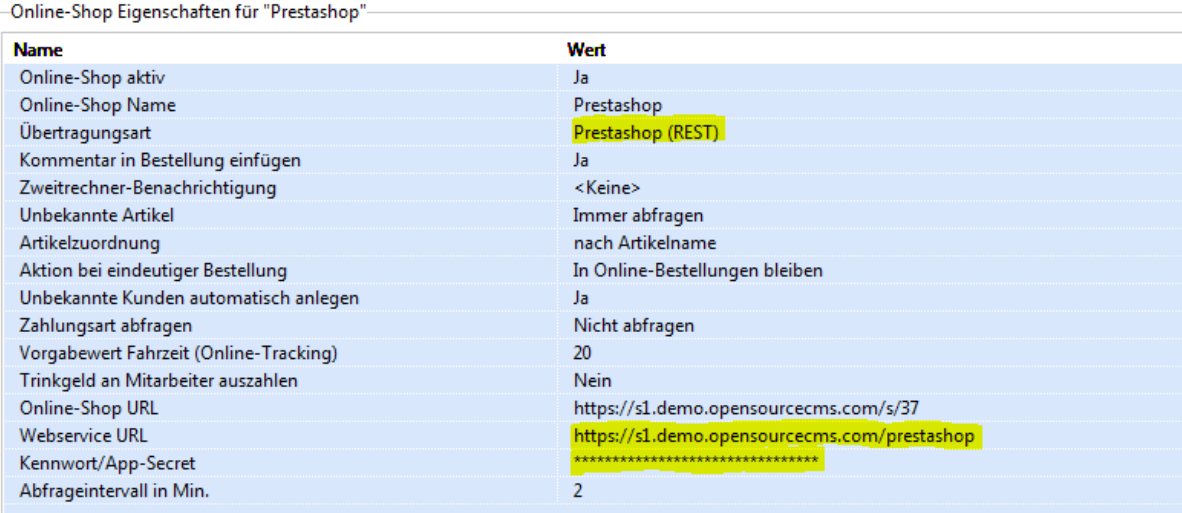

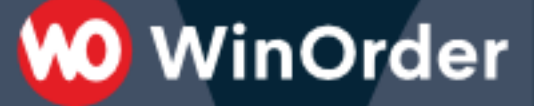

7. Nach dem Speichern der Einstellungen sollte in der WinOrder Statusleiste kurz die Meldung "Auf neue Prestashop Bestellungen prüfen.." erscheinen.

*Falls eine Fehlermeldung "401 – unauthorized" erscheint wurden die Zugangsdaten API-Schlüssel/Passwort nicht richtig eingetragen.*

Die Einrichtung ist jetzt erfolgreich abgeschlossen.

Sie haben nun die Möglichkeit, Artikeldaten aus dem Prestashop Online-Shop in WinOrder zu importieren (Anhang A). Lesen Sie dazu die folgenden Seiten.

## **WO** WinOrder

#### **Anhang A): Artikel aus dem Prestashop Online-Shop in WinOrder importieren.**

Wählen Sie in den Artikelstammdaten "Artikel aus Online-Shop importieren":

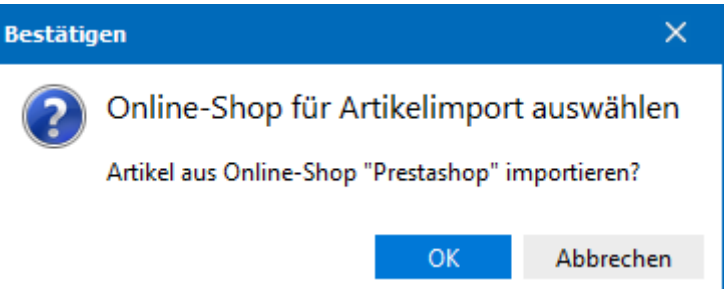

Nach erfolgreichen Import werden die Artikel in bestehende Artikelgruppen einsortiert bzw. in einer eigenen Artikelgruppe angezeigt:

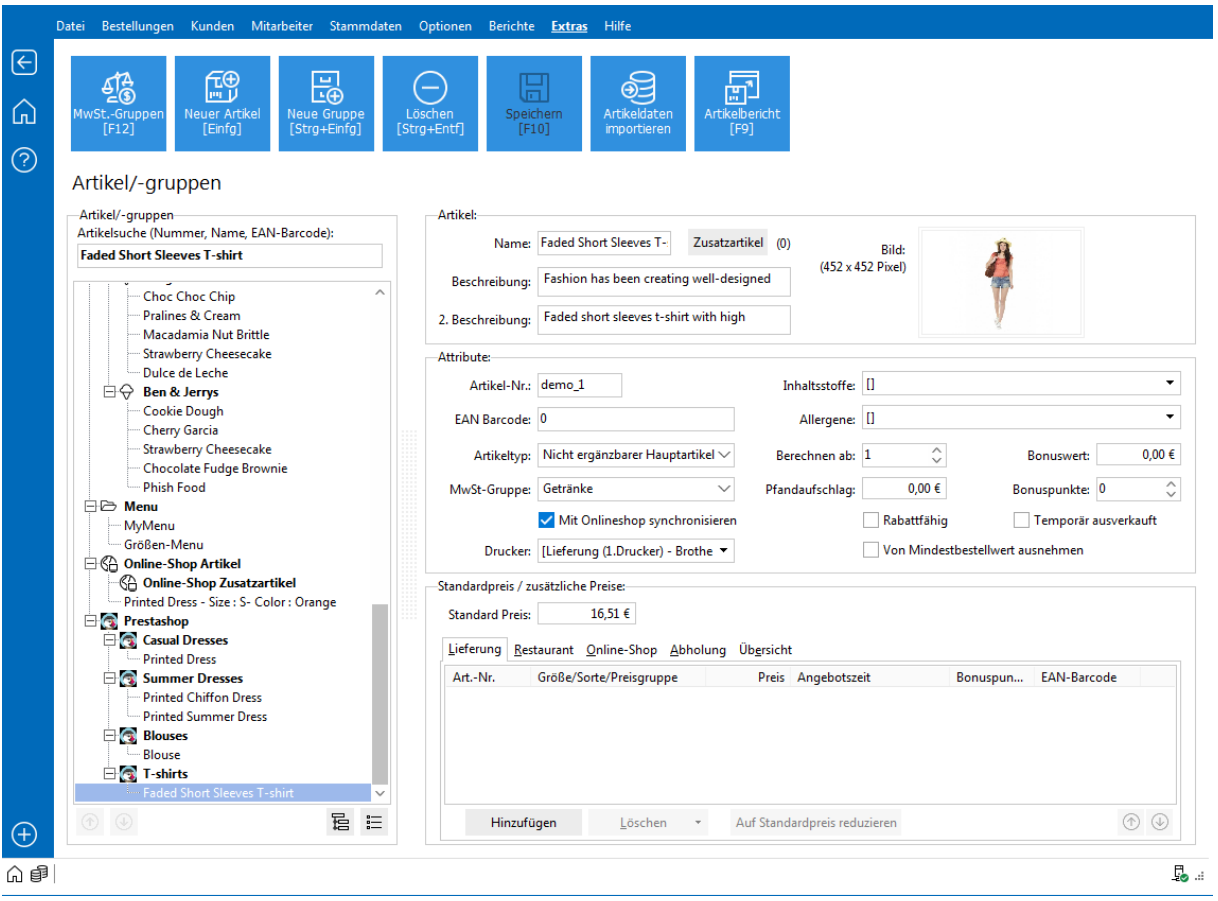

#### **Statusänderungen:**

Es werden alle Bestellungen mit Status "Payment accepted" bzw. "Awaiting Cash On Delivery validation"abgerufen. Nach Abruf wird der Status auf "Processing in progress" gesetzt.

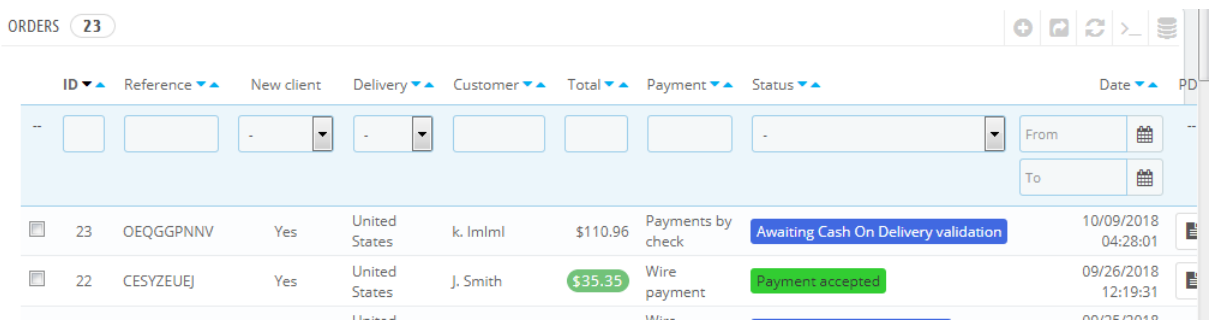

#### Nach erfolgreichem Abruf:

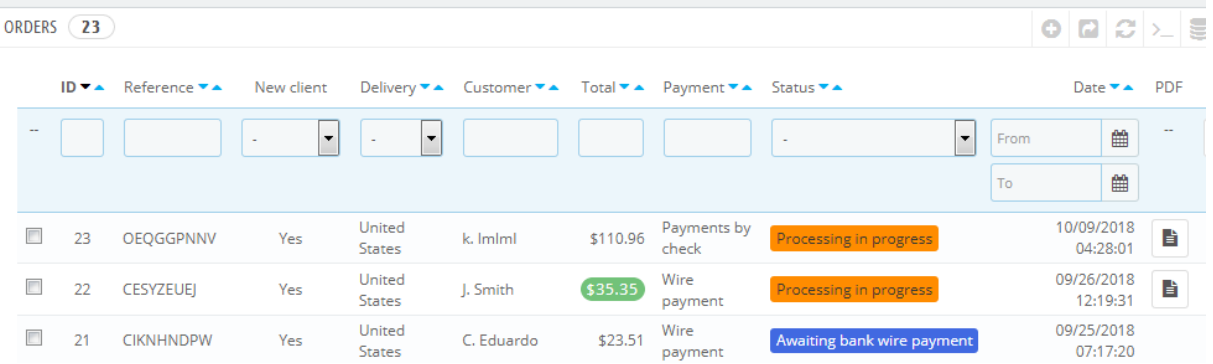

Weitere unterstützte Status-Aktualisierungen:

- Bestellung wird geliefert/kassiert -> "Delivered"
- Bestellung wird abgelehnt / Fehler bei Verabeitung -> "Cancelled"

#### **Prestashop-Anbindung testen:**

Hier können Sie eine Prestashop Demo anfordern:

<https://www.opensourcecms.com/prestashop/>